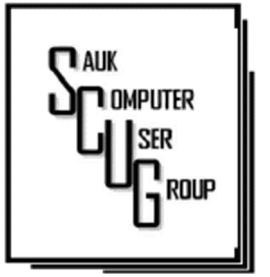

#### **INSIDE THIS ISSUE:**

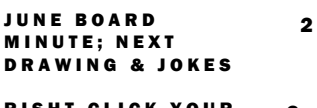

R I S H T - C L I C K Y O U R M O U S E . . . 3 - 4

WHO'S WATCHING Y O U 5 - 7

#### **Club Information**

Sauk Computer User Group PO Box 215 Sterling, IL 61081-0215

Neal Shipley - President topgun05@gmail.com

*Website*  www.saukcomputerusergroup.org SCUG Email

saukcomputerusergroup@gmail.com

Editor and Printing done by: Joe Fornero

j4nero @thewisp.net

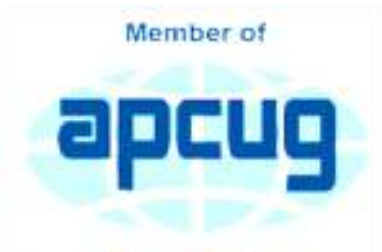

An International **Association of Technology** & Computer User Groups

#### COMPUTER CONNECTION S A U K C O M P U T E R U S E R G R O U P

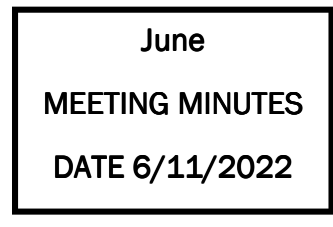

**Open Meeting: by** Neal

# Question and

answers: -Discussed updating older computer to Windows 11.

-John and Neal gave some information about Apple phones.

-Bill had PowerPoint presentation on SD cards. Showed different sizes, capacities, uses, and speeds.

Treasurer's report presented by Joe F. and accepted.

Old business: -Using 30" monitor in lab for training

#### JULY 2022 VOLUME THIRTY-THREE N U M B E R S E V E N

purposes. -Have been assisting people on computer issues. Putting together training info to begin presentation. Also keeping training files for email.

New business: -Board meeting at Dixon Angelo's at 6:00 PM.

-Should we consider inviting out of town members by Zoom to our club meetings?

-Discuss at board meeting the type of club membership to offer Bob G, -Club Zoom

subscription due for update soon.

-Local recycling opportunities- Self Help, Goodwill, Lee County.

Program: Virtual collecting by Terry. Showed potential different types of virtual collections.

Also, Terry showed actual examples of his virtual collections.

Next month's program: At Pizza Ranch on 07/09/22 at 11:30AM to 1:00 PM.

*Respectfully submitted by Secretary Nancy Rich* 

June Board Minutes 06/15/2022

Meeting was called to order by: Neal

Attending the meeting were: Joe Fornero, Joe Schmitt, Neal Shipley, Cheryl Johnson, Lorraine Armstrong, Tom and Nancy Rich, George and Gloria Schneider & Janice Maves.

Treasurer's report was presented by: Joe F.

## Discussion Highlights:

 1) Zoom Account for SCUG renewed for another year.

2) Reservations made for next month's meeting at Pizza Ranch for 11:30 on 07/09/22. There will be no drawing at this meeting.

3) There is a new

Drawing

. . . . . . . . . . . . . . . There will be no drawing at July meeting, due to being held at Pizza Ranch.

Tech Electronics business called ''PC Tech 2U in Rock Falls.

4) There will be 1:1 Email Instruction classes in July with Neal at WCSC computer lab.

5) There will be 1:1 Word classes in August with Neal at WCSC computer lab.

## Future Programs: TBD

## Meeting adjourned

*Respectfully submitted by Secretary Nancy Rich* 

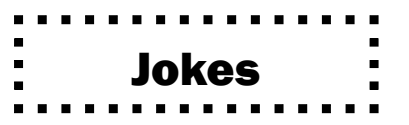

Page 2

Click a restart button with these funny computer technology jokes and software jokes to refresh your mind and will boost everyone's mood! Here is a list of hilarious computer jokes for kids that will make them laugh out loud. You're sure to find at least one to your liking.

9. Why did the mother put airbags on the computer? Because the computer might crash.

20. What made the Java developers wear glasses? They can't C.

21. Why did the computer squeak? Because someone stepped on its mouse.

22. How did the man get a job at Microsoft's office? Because he Excelled in the interview!

23. Why did the Power-Point presentation decide to cross the road? Because he wanted to get to the other slide.

## Right-Click Your Mouse, Best Shortcut Ever! By Jim Cerney

If you are not familiar with the power of RIGHT-clicking your mouse, you are in for a great Windows tip to help you in almost every place on your computer. First, of course, everyone should be familiar with LEFT-clicking the mouse to select things and options. Computer instructions say "click on" this or that, and it is understood that they mean LEFT click. But the RIGHT mouse button is a big help also, and instructions should always specify "RIGHT-click" when you are to use that button.

So, what does "right-clicking" your mouse do on Windows? Well -- and this is the core of this article -- right-clicking your mouse on anything makes a menu of options appear for that item. This works for almost anything you can see on your Windows monitor. So, let's look at a few examples for you to try to show you what a helpful shortcut this can be for you.

Place your mouse arrow (cursor) anywhere on your desktop screen (on an empty area, not an icon). Now right-click your mouse, and you will see a menu appear of choices or commands for what you can do with your desktop. For example, you will see choices such as "View," which allows you to change how you view your desktop. Or "Sort by," which gives you options for sorting what is on your desktop. If you don't know what a command or option does, ask Google.

For another example, place your mouse arrow on a BLANK area on your Taskbar at the bottom of your Windows desktop screen. Now right-click, and you will see options of what you can do with your Taskbar – such as locking or unlocking the Taskbar, arranging open windows on your screen, and more. You can even LEFT click on "Taskbar settings" to go directly to the Taskbar settings options. So have fun and TRY something! (Remember always to use a LEFT mouse click to select a menu option).

For a third example, let's say you are editing text in a document. First, drag your mouse over some text to highlight it (this is "selecting" the text you

#### Right-Click Your Mouse, Best Shortcut Ever! (cont.) Page 4

want to work with). Now right-click on the highlighted text, and viola, you see options of what you can do with that text. You can select "cut," "copy," or "paste," for example, or change the font or make it a new paragraph.

If you have not realized the power of right-clicking your mouse, then you should be saying a big "WOW, this is so cool!" Now you can have some fun trying right-clicks anywhere and everywhere. Try right-clicking on an icon, a cell in a spreadsheet, a file or folder name in File Explorer, or a photo on the internet. You do not have to select an option on the menu that appears; left click somewhere else, and the menu will disappear, and nothing will happen. So, you won't change a thing when you look and explore. Rightclicking is a great shortcut that will save you time searching for many options or choices. Most apps (applications, programs, etc.) will also provide right-click menus. So why not give it a try? You have nothing to lose but a click!

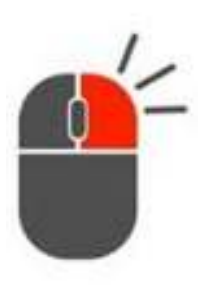

*By Jim Cerny, Forums Coordinator, and Class Instructor* 

*https://thestug.org/ jimcerny123 (at )gmail.com* 

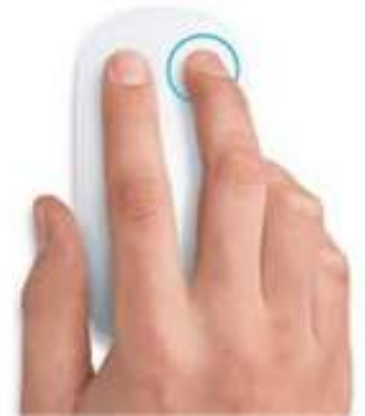

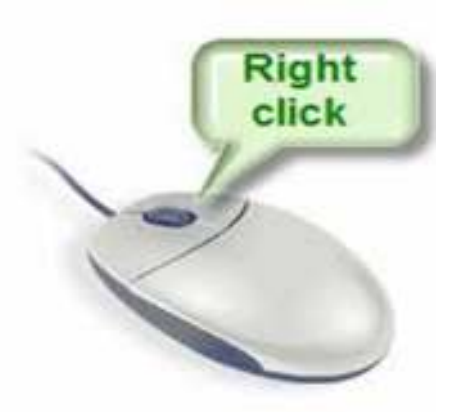

## Who's Watching You?

#### By Kurt Jefferson

More Internet users are relying on VPNs – apps called Virtual Private Networks – that keep your Internet activity from prying eyes – than ever before. As more of us pay our credit card bills online, buy tickets from online travel agencies, and read our email, it's clear online privacy is getting much more attention.

Most Americans are unaware that in 2017, Congress passed, and the president signed a bill trashing an F.C.C. rule.

That rule would have required Internet providers to get permission from customers before selling their web browsing history and other private information to advertisers, ad agencies and others.

Instead, Internet providers are free to sell your personal data, despite your objections. Isn't this backwards? Shouldn't you be able to decide who sees your browsing habits, your email, the banks with whom you do business, and your Social Security number?

Personal information such as which illnesses you've searched in a web browser, where you bank, where you shop, and potentially even where your child or grandchild goes to school can now be accessed by the company you pay for Internet service.

To prevent this, more and more of us are paying for VPNs to keep prying eyes away. The COVID–19 pandemic is having a major impact on VPN use.

"When the pandemic hit in 2020, VPN demand skyrocketed, driven by the increased use of internetbased services at home, and the evolution of remote work. During the first two weeks between March 8th and March 22nd alone, VPN usage in the USA increased a massive 124%," reports Findstack.

A blog called The Cornwall Seeker writes, "A decade ago, Only a third of Americans and 20% of the people in the U.K. knew what a VPN was. Now, 68% of all adults in the U.S. use a VPN according to security.org."

A just–released poll by Associated Press-NORC Center for Public Affairs Research and Meritalk reveals that most Americans believe their personal online information is not at all secure.

Most polled believe social media activity such as Facebook, Twitter or Instagram is not very or not at all secure. 50% say private text conversations lack privacy.

In addition, many are not satisfied with the federal government's total lack of action. Nearly 75% of those polled support establishing national standards for how companies can collect, process and share personal data.

The Associated Press quotes Sarah Blick, a professor of medieval art history at Kenyon College in Gambier, Ohio, northeast of Columbus as saying, "I feel there is little to no security whatsoever." Earlier this year, the college's human resources department told Blick that someone fraudulently

#### Who's Watching You? (cont.)

applied for unemployment insurance benefits in her name. As we spoke about during the September Tech Night Zoom session, VPNs can keep your online activity secure – but only if you use them on all of your Internet devices.

If you missed Tech Night, check out A Beginner's Guide to Understanding VPNs.

If you're ready to choose a VPN, see what Top10VPN considers its best VPN services. Tom's Guide lists its top choices in the best VPNs.

Because so many Americans (and Internet users all over the world) are currently considering a VPN, it's a very competitive market.

As I mentioned during Tech Night if you can afford it, you can get better pricing if, rather than buying a VPN for six months or one year, you pay for a two- or three-year period.

What To Look For In a VPN

Security & Privacy: As one website says, "A VPN is only as good as its ability to keep you and your data safe."

Speed: Since a VPN is rerouting your Internet connection through its own private servers, if there aren't enough servers your speed can suffer. The best VPNs have vast networks all over the world. If you cannot connect to one server because too many people are connected at the same time, you simply choose another server.

Ease of Use & Customer Support: It should be as simple as moving a slider button on your phone or double clicking a tab on your Mac or PC to activate a VPN. If you have trouble with a VPN – or questions – the company needs to provide customer support. Period.

Performance & Server Locations: The more servers there are, the better chances you have to connect to your VPN if there's congestion. If you cannot connect to a server closest to you, then there should be one fairly close by. (Connecting to a VPN server in St. Louis or Virginia rather than St. Croix or Germany or Australia will typically give you faster Internet speed from your computer, phone, or iPad in Kentucky.)

Price: Find a VPN that you can afford. Avoid free VPNs. Many of them generate revenue by displaying plenty of ads. So, as you're trying to use the Internet, you're constantly disrupted by ads. Free VPNs often have few servers, and it might be a challenge to find one located near you. What you might not know is that many free VPNs use your computer's processing power when it's not in use. In addition, your activity might be tracked, your browsing details may be sold, and your Internet connection is often slow. Also, it's been discovered that China owns a number of free VPNs. Do you really want your personal Internet data going to Chinese authorities?

No Logging: The best VPNs will not track your web browser visits, your email, your social media usage, or other Internet activity. VPNs that do track your activity usually have one goal in mind: Making

#### Who's Watching You? (cont.)

Page 7

money. They want to sell your personal data.

"One quarter of all Internet users have accessed a VPN in the last month," wrote Rob Mardisalu on the thebestvpn.com website in January 2020.

Here's a breakdown by device: Desktop: 17% (had used a VPN in the last month as of Jan. 2020.) Mobile: 15%

Tablet: 7% For some, using a VPN was as common as washing their hands. bestvpn.com reports in early 2020, 35% of desktop computer users and 42% of mobile users (phones, laptops, iPads) had used a VPN every day.

VPN Users by Age (source: thebestvpn.com) 55-64 years old: 4% 45-54: 9% 35-44: 19% 25-34: 33% 16-24: 35%

The Asia–Pacific region has the highest number of VPN users (30%), while North America and Europe lag with far fewer VPN users (17%).

It turns out retaining anonymity (and keeping personal data private) is the strongest motivator to use a VPN in: the USA, Sweden, Canada, France, Japan, Germany, and South Africa. In other countries, folks use VPNs to stream TV shows and movies that have not yet been released or are off limits in those regions. In China and Russia, reporters use VPNs to get around repressive, dictatorial Internet restrictions.

Need more details? There are a number of websites that describe VPNs in simple English so that all of us can decide what's best for us individually.

 Here are some links providing details, descriptions, and information about VPNs that are easy to digest:

How–To–Geek Tricky Enough Forbes Advisor

*By Kurt Jefferson, Editor, CKCS Newsletter October 2022 Issue https://ckcs.org/ lextown2 (at) gmail.com* 

Hello All Neal here. Just wanted to update everyone for my Friday night Zoom meetings at 7:30 PM. We will be available for **July 1st & 8th** Join Zoom Meeting https://us02web.zoom.us/j/3975898877? pwd=RjF5ZTM3R25qNXhHRjdWRVAzQ1M2Zz09

Meeting ID: 397 589 8877

There will be a No Question & Answer or Presentation.

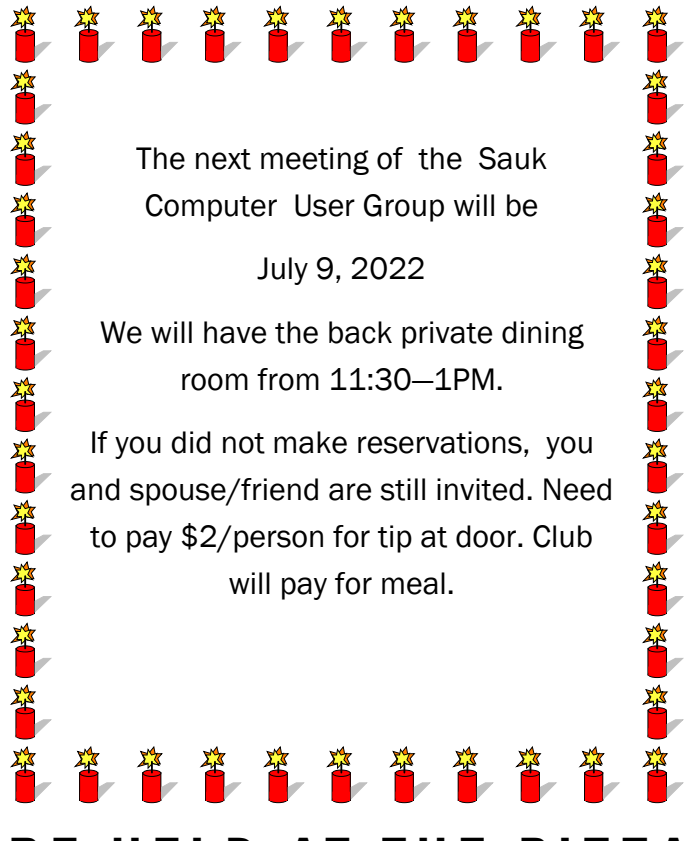

# ANNUAL PICNIC WILL BE HELD AT THE PIZZA RANCH IN STERLING FROM  $11:30 - 1$  PM